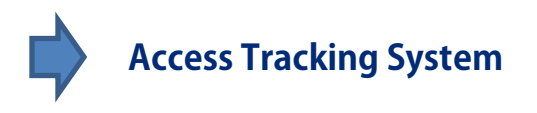

Website[: http://trac.apcointl.org/apcointl](http://trac.apcointl.org/apcointl)

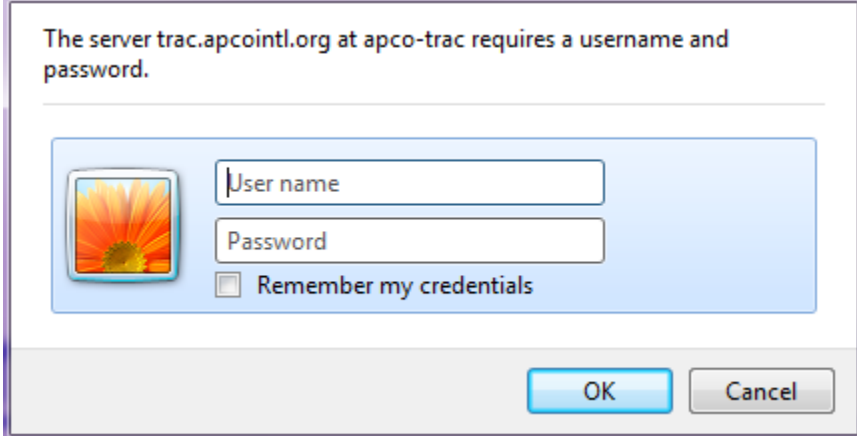

\* Can't log out (bug in software).

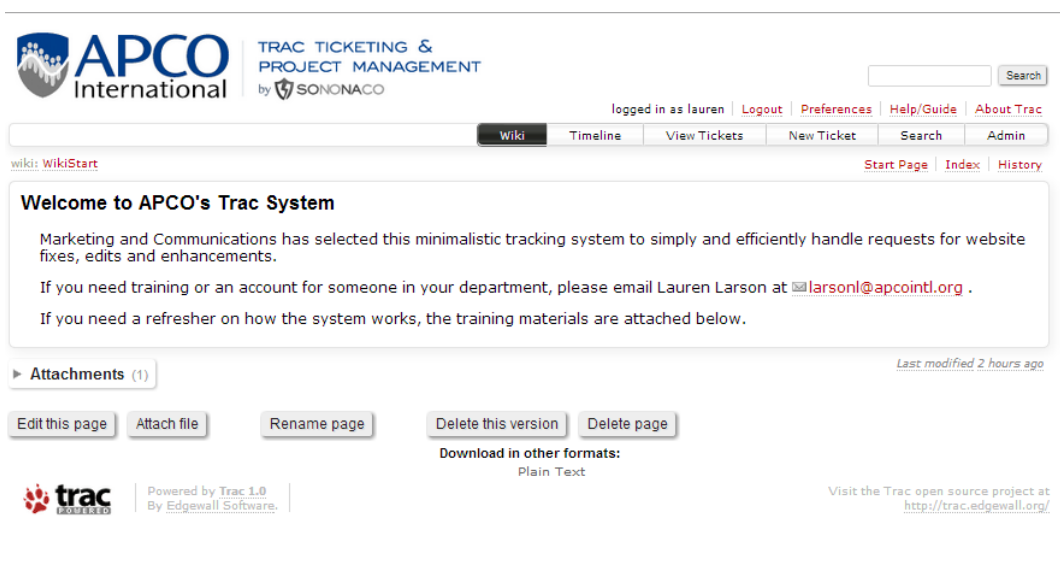

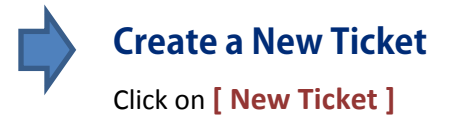

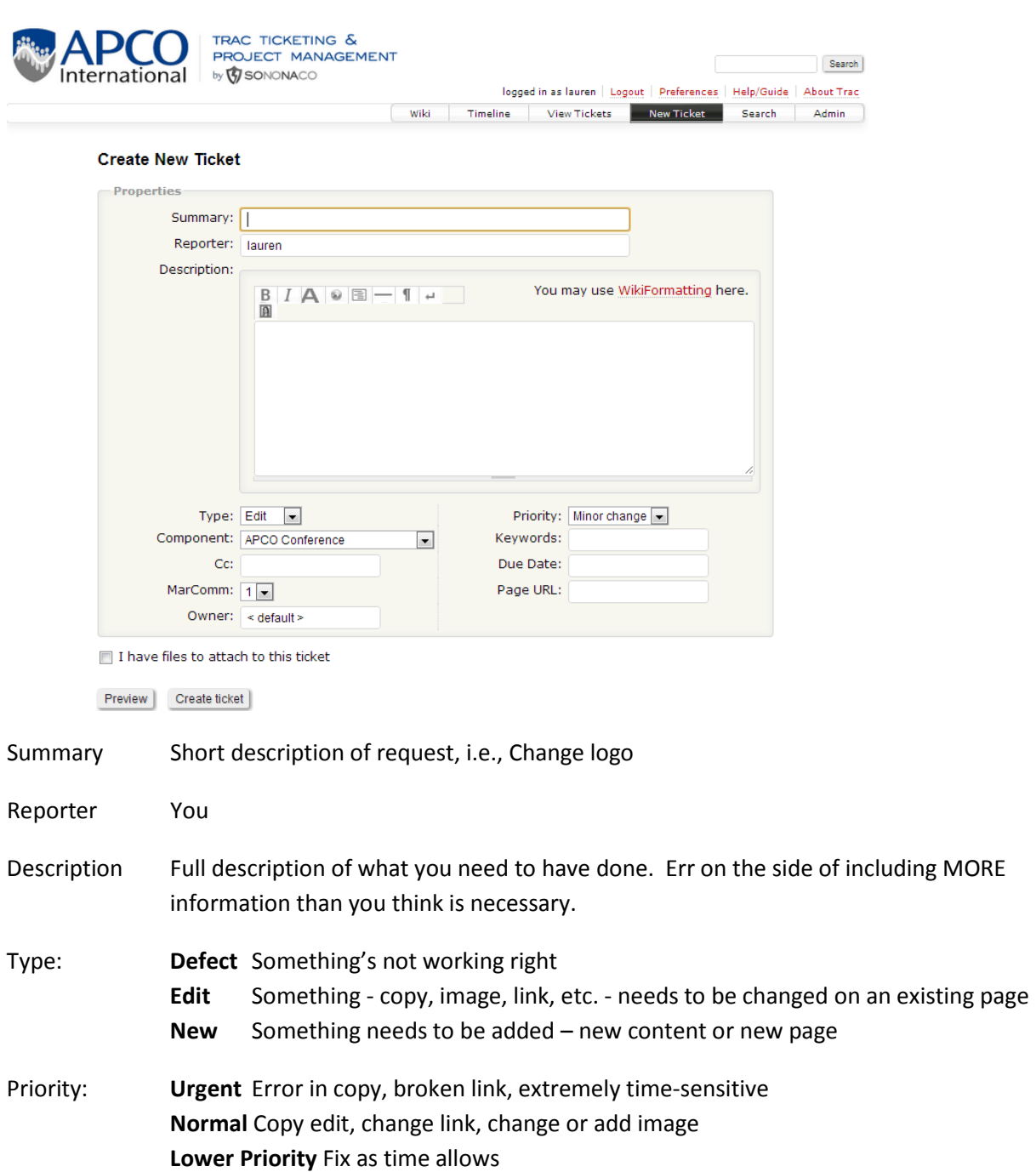

**Needs Discussion** Substantial changes to existing pages or request for new pages \* **Long-term** New projects, overhaul of site section\*

\* Major changes and long-term requests will be discussed in MarComm and assigned a priority by Derek and Meghan. Further discussions may be involved before we can provide an estimated date of completion.

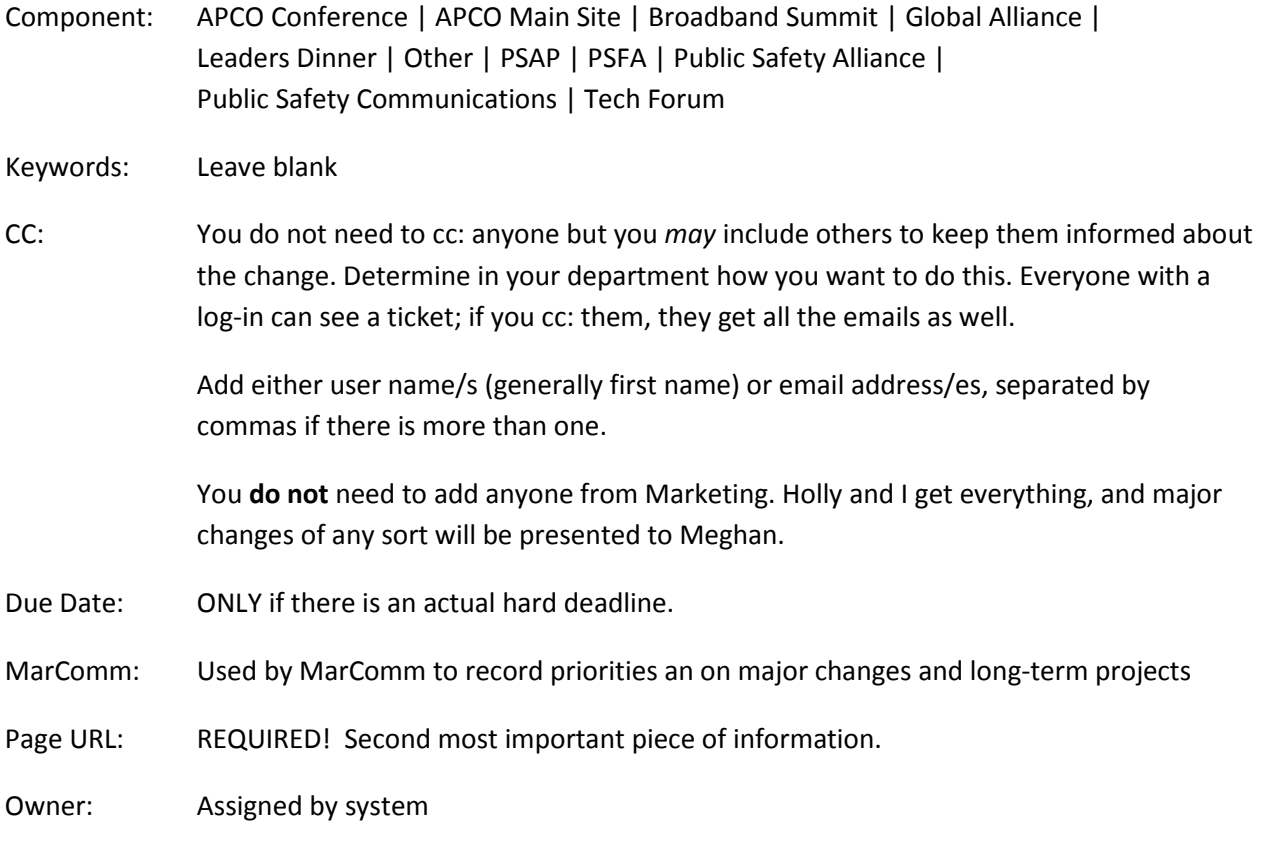

I have files to attach to this ticket. (You will get the opportunity to attach a document after you submit the ticket. )

# Click on **[ Create ticket ]**

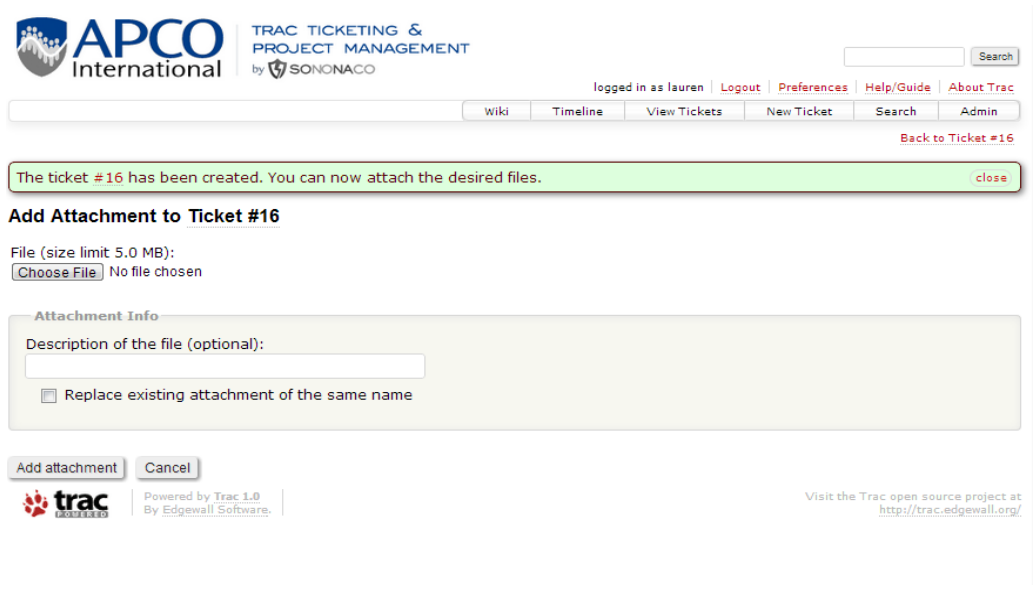

Click on **[ Choose file ]**

Navigate to image/document on your computer. Click **[ Open ]**

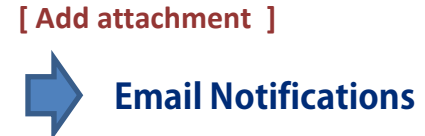

You will get an email notification from APCOINTL.ORG:TRA[C <trac@nonameop.com>](mailto:%20%3Ctrac@nonameop.com%3E) when you submit the ticket.

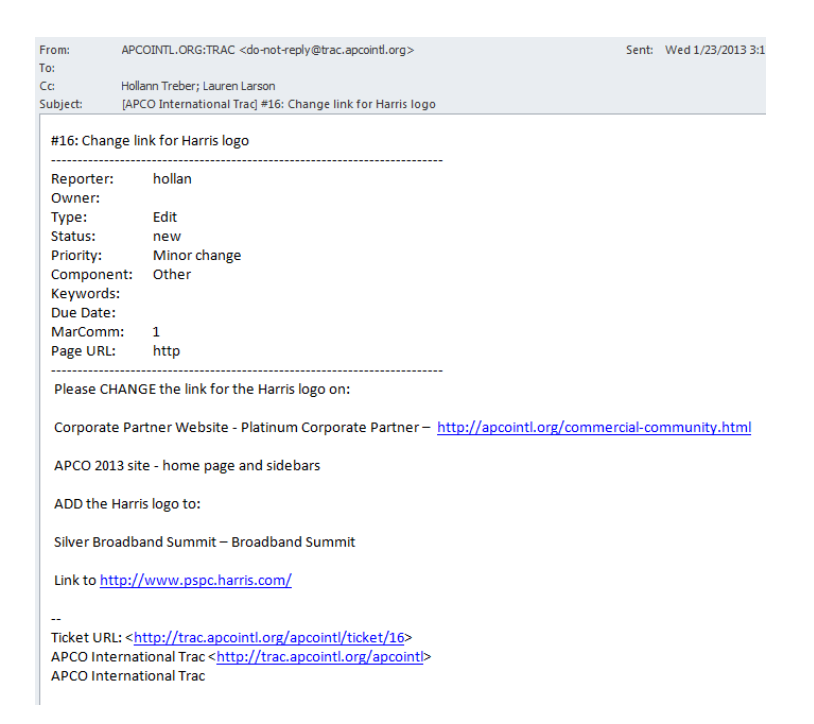

You will also get emails from APCOINTL.ORG:TRAC [do-not-reply@trac.apcointl.org:](mailto:do-not-reply@trac.apcointl.org)

- 1) When the request is "accepted"
- 2) If we have a question about the project
- 3) When we have taken some action on the request
- 4) When it is closed, citing the resolution to the ticket

Click on the "Ticket URL:" link at the bottom of the email to go into tracking and respond.

You may also respond directly from your email account, but attachments must always be added from within the system.

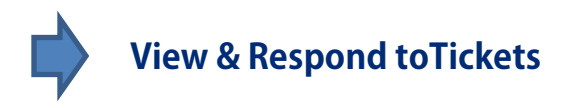

# Click on **[View Ticket]**

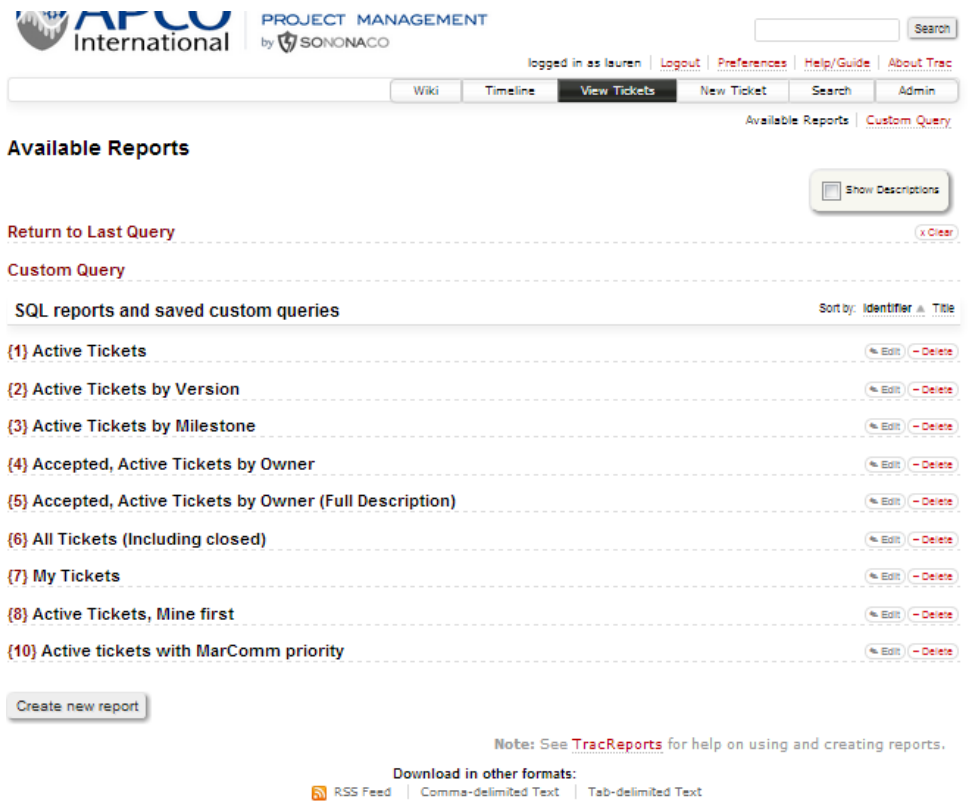

# Select the relevant option, i.e. **(1) Active Tickets** or **(7) My Tickets**

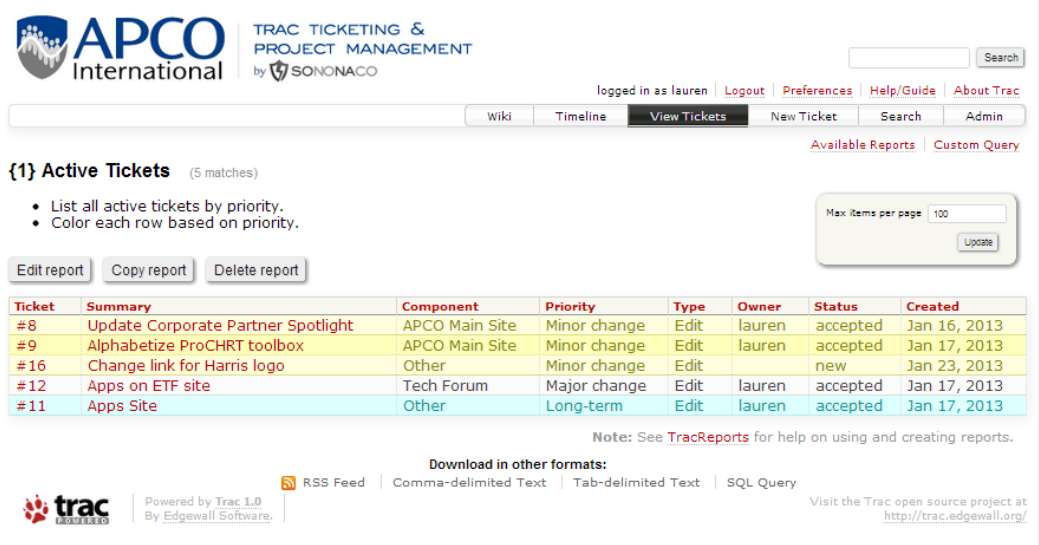

Click on the ticket name to open it.

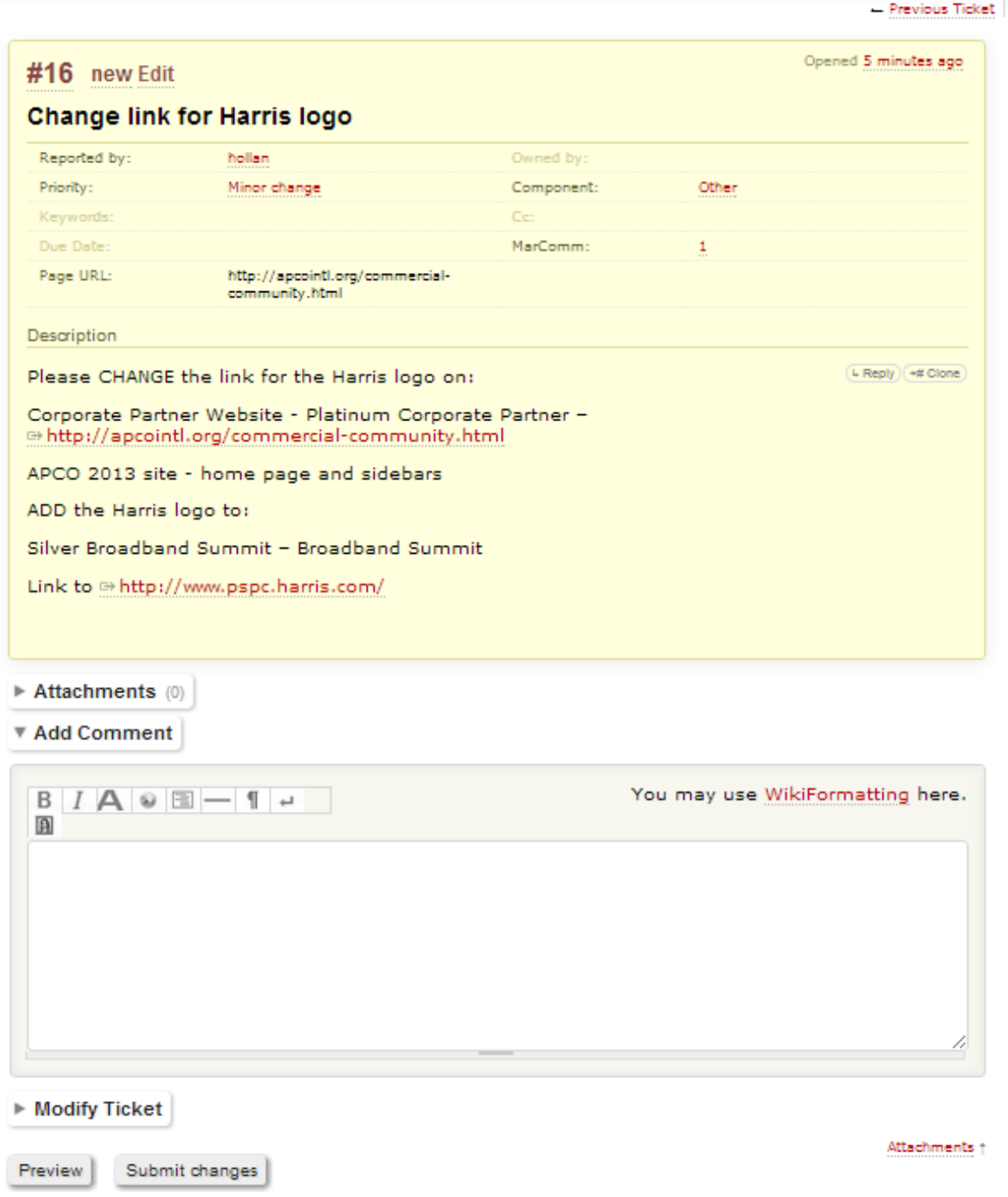

Bad

#### You can:

1. Add a comment: Click **[ Add Comment ]**

#### ▼ Add Comment

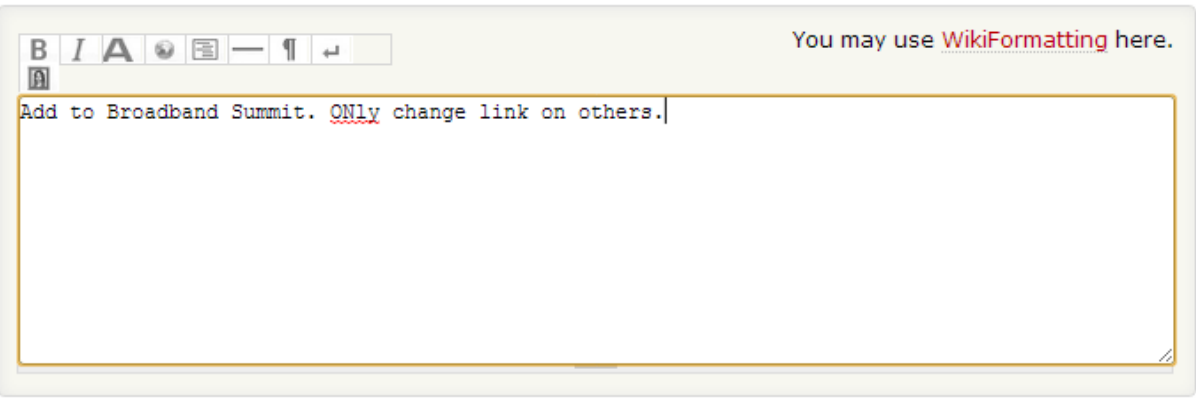

- FIEVIUS TILKEL

# 2. Add an attachment: Click **[ Attachments ]**

 $\overline{\phantom{a}}$ 

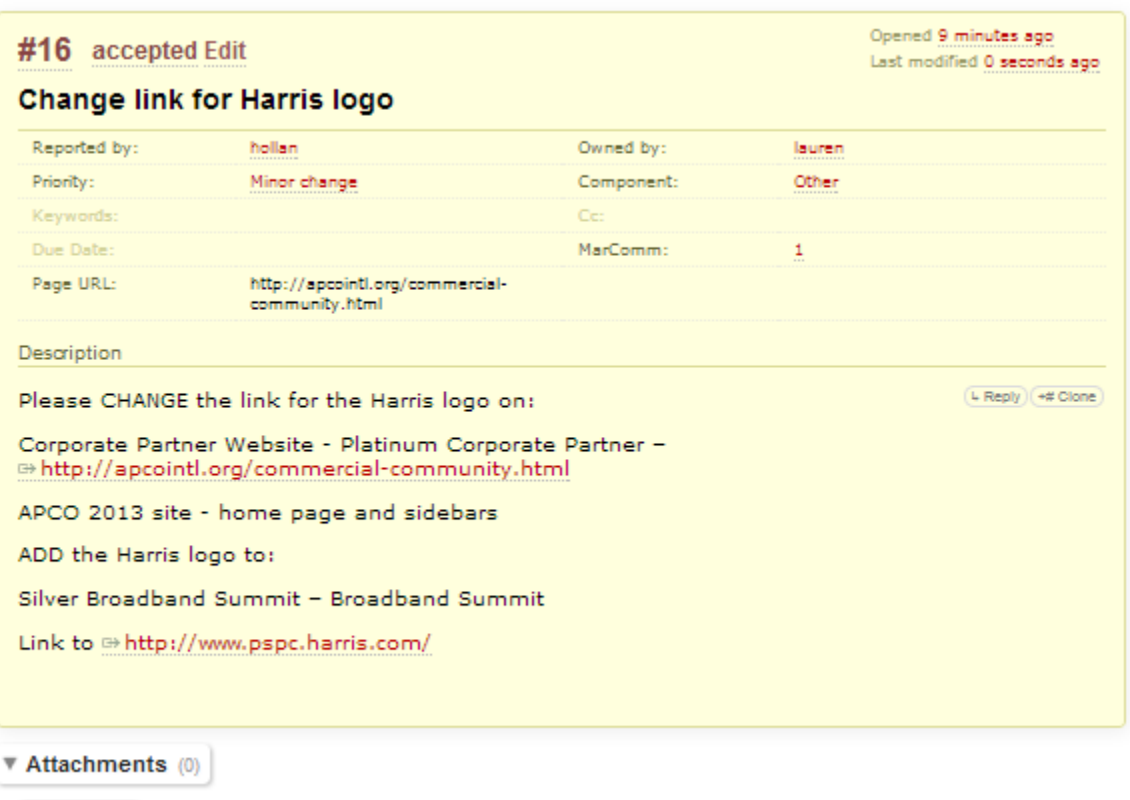

Attach file

*If you need to modify something about the original ticket, add a comment that requests that modification.* 

When you are done, click **[ Submit changes ]**

Ticket following modifications.

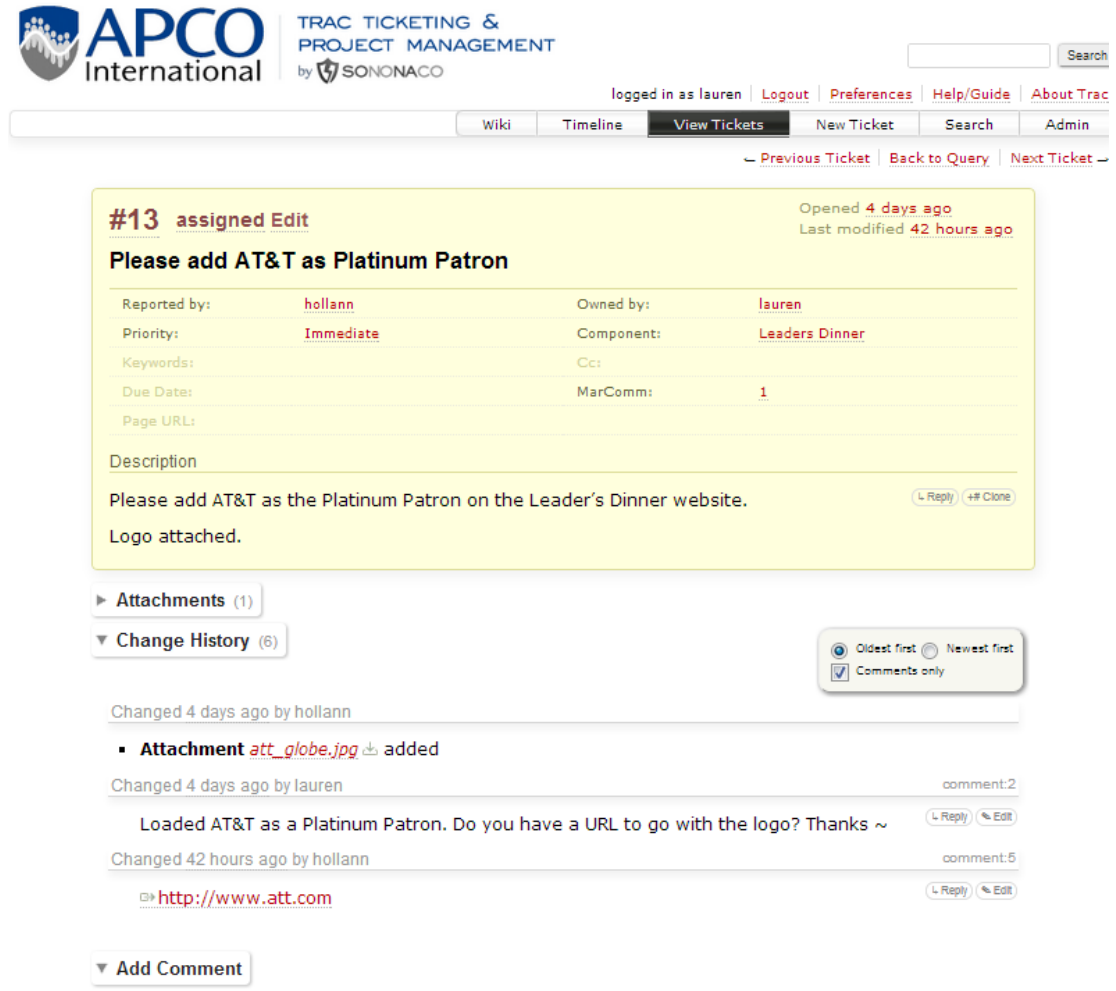

# **Search**

Click on **[ Search ]** or just enter search terms in the box beside the Search button.

**NOTE: Uncheck**  $\Box$  **Wiki** 

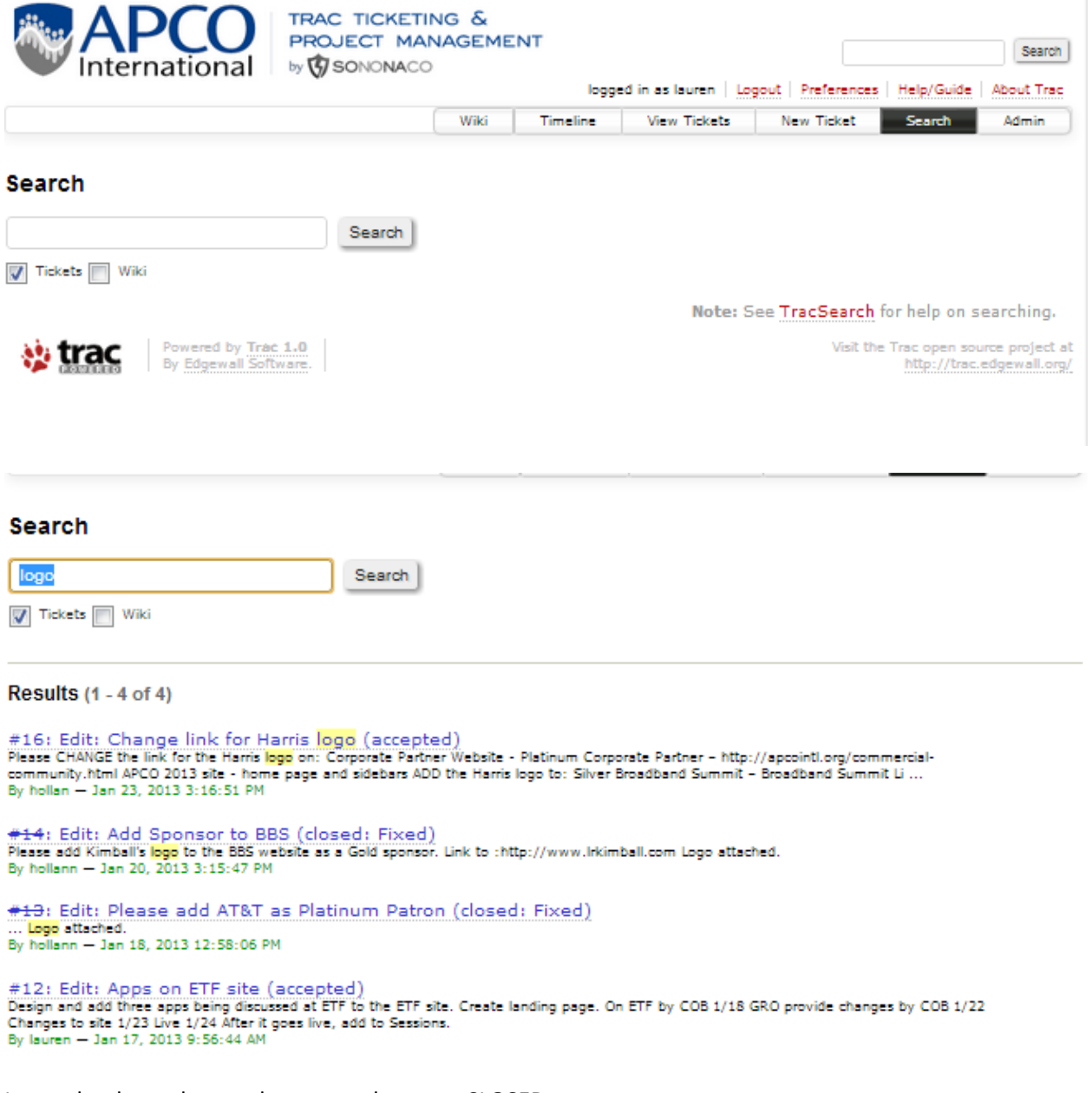

Items that have the number crossed out are CLOSED.

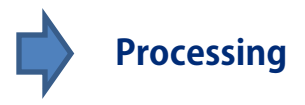

Generally, the timing is based on the type of changes and the priority you assign it, as well as whether you provided all the necessary information:

Urgent ASAP, if all information is provided

Normal Within 48 hours (counting business days only)

- Major change Depends on the project. It will be assigned a priority by Derek and Meghan. We will then look at the schedule and respond with an estimated date of completion.
- Long-term Also depends on the project. It will be assigned a priority by Derek and Meghan Further discussions may be involved before we can provide an estimated date of completion.

You will get emails from APCOINTL.ORG:TRAC when actions are taken on your request.

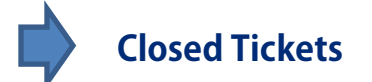

Generally, you should create a new ticket instead of add on to a closed ticket. It may be helpful to refer to a prior tickets number if the request is similar to that previous ticket. You can see closed tickets by selecting the report under View Tickets called: **{6} [All Tickets \(Including closed\)](http://trac.apcointl.org/apcointl/report/6)**

#### **Available Reports**

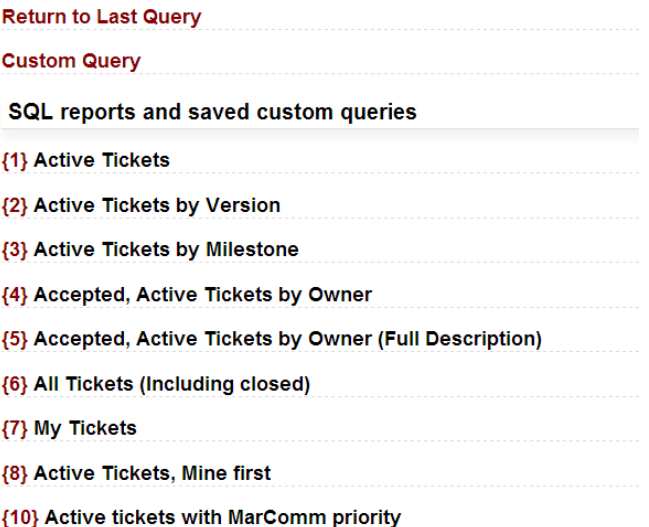

 $\sim$   $\sim$   $\sim$